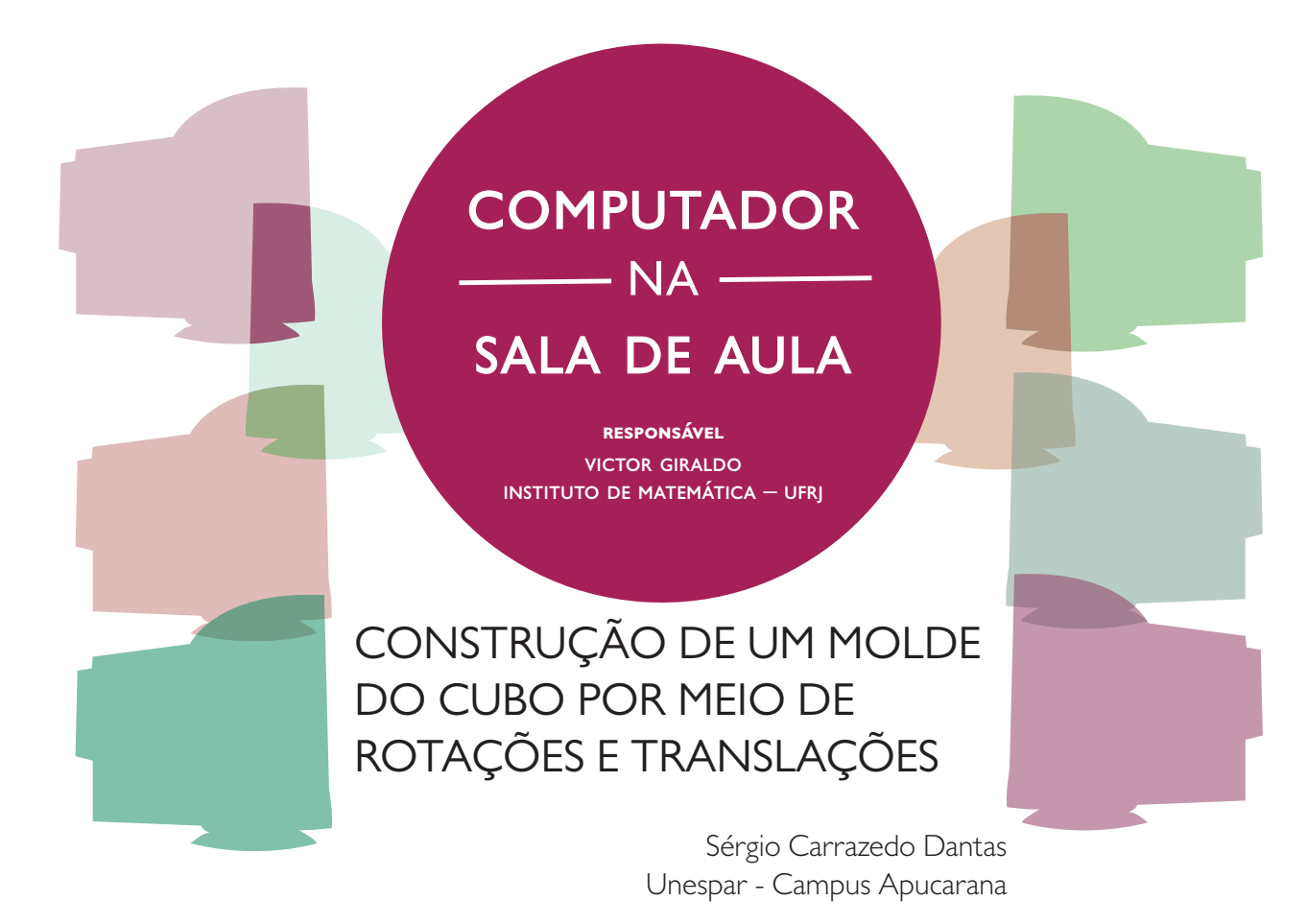

Em um grupo de discussões, um colega postou uma pergunta sobre como obter a planificação de um cubo utilizando o GeoGebra. Prontamente, os participantes do grupo escreveram recomendando que utilizasse dois comandos do software:

- Cubo[<Ponto>, <Ponto>]
- Planificação[<Poliedro>, <Número>]

Na Figura 1 aparece um cubo construído a partir dos pontos (0, 0, 0) e (1, 0, 0) e, para tanto, foi digitado cubo = Cubo[(0,0,0), (1,0,0)] no campo Entrada. Para obter a planificação foi utilizado o comando Planificação[cubo, 1].

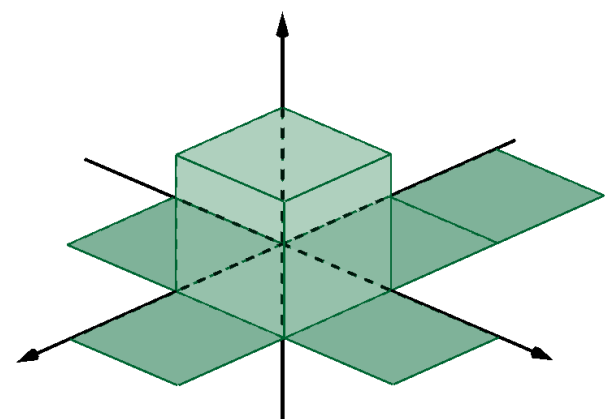

Figura 1: Um cubo e sua planificação

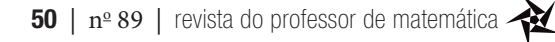

O parâmetro <Poliedro> é o nome do poliedro que, nesse caso, é cubo e, o parâmetro <Número>, substituído por 1 (um), indica que o molde do cubo deve estar completamente aberto, formando sua planificação. Esse parâmetro pode assumir qualquer valor no intervalo [0, 1] e, com isso, obtém o molde em estágios diferenciados de abertura. Os moldes da Figura 2 possuem os seguintes valores para esse parâmetro: 0.1, 0.5 e 0.8.

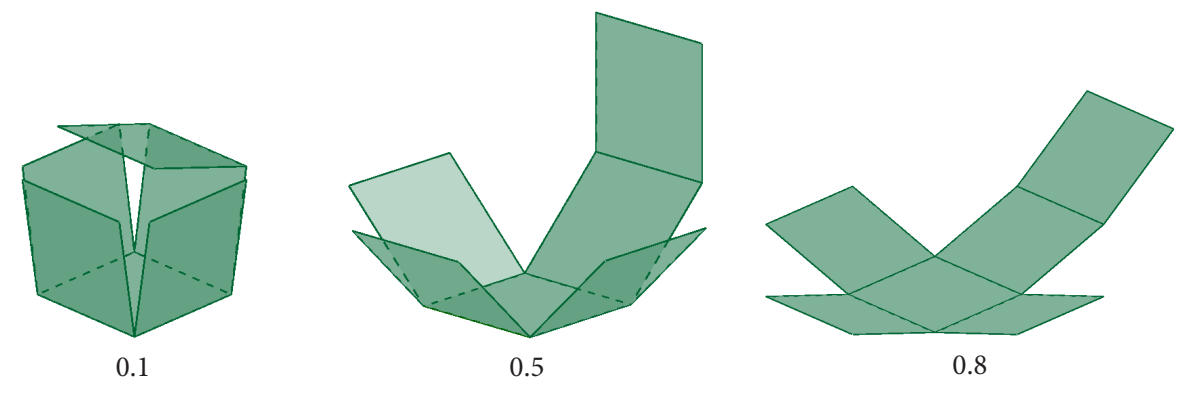

Figura 2: Moldes em três estágios de abertura

O colega do grupo não ficou completamente satisfeito com a resposta recebida, pois utilizando o comando de planificação do GeoGebra é possível obter apenas uma entre onze possibilidades de planificações do cubo.

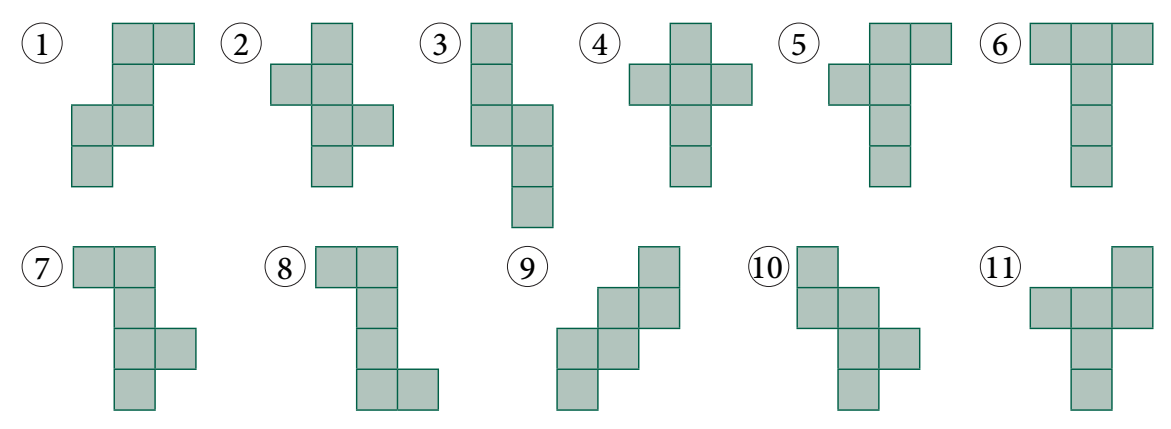

Figura 3: Onze possibilidades de planificação de um cubo

Esse texto tem o objetivo de apresentar uma forma de contruir planificações de um cubo por meio de translações e rotações de um quadrado utilizando comandos do Geogebra.

## CONSTRUÇÃO DE UM MOLDE

Antes de iniciar a construção é necessário escolher uma das planificações do cubo, conforme exibidas na Figura 3. Em seguida, deve-se decidir qual das faces ficará fixa para que, a partir dela, as demais sejam obtidas por rotações e translações. Neste texto é tomada a planificação 2 que aparece na Figura 3 e a face  $F_1$  é fixa.

Para iniciar a construção, o GeoGebra deve exibir a Janela de Álgebra, a Janela de Visualização e a Janela de Visualização 3D. Para exibir ou ocultar essas janelas, clique no menu Exibir e acesse a opção relativa ao nome da janela.

Construa a primeira face do cubo digitando F\_1 = Polígono $[(0, 1, 0), (0, 0, 0), 4, \text{EixoZ}]$  no campo Entrada.

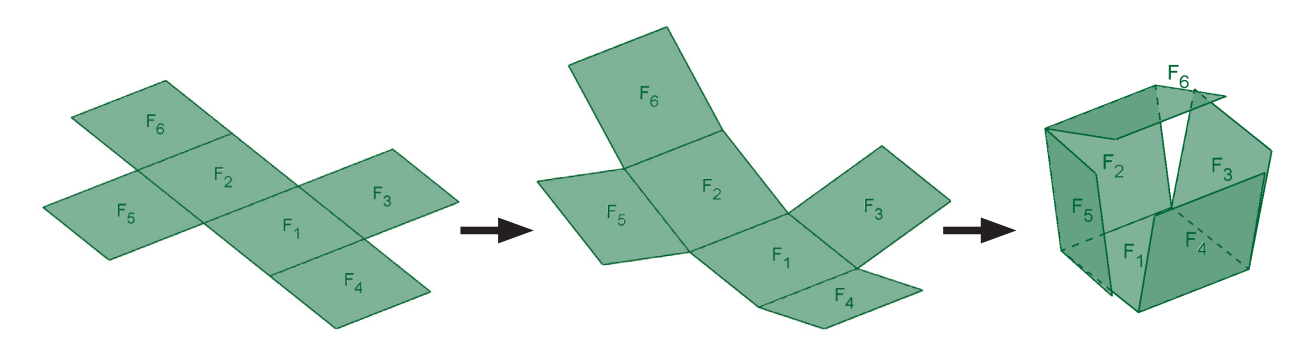

Figura 4: Molde 2 da figura 3 em processo de montagem do cubo

Em seguida, construa também três vetores. Para construir o primeiro, digite *u* = (1,0,0) no campo Entrada. Para os demais, digite  $v = (0,1,0)$  e  $w = (0,0,1)$ . Esses vetores e outros, obtidos a partir destes, serão úteis para transladar a face  $F_1$  do cubo para obter outras faces.

Oculte os vetores *u*, *v* e *w.* Em seguida, clique na ferramenta Controle deslizante e construa, na Janela de Visualização, um controle α com valor mínimo 0º, valor máximo 90º e incremento 1º. Esse controle será utilizado para a medida do ângulo de rotação das faces derivadas de  $F_1$ .

Na Figura 5 é possível observar a posição de cada uma das faces do cubo em relação a  $\mathrm{F}_1^{}$ e em relação aos eixos *x* e *y*.

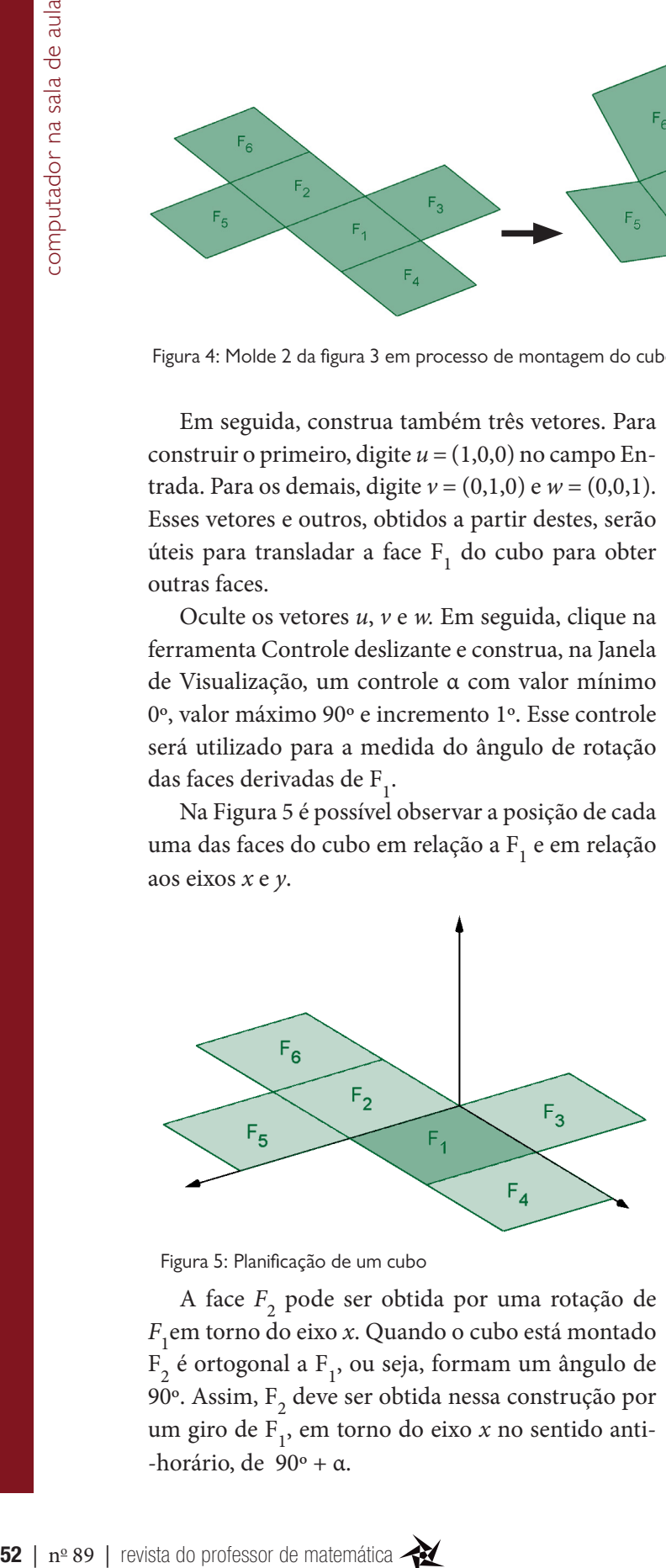

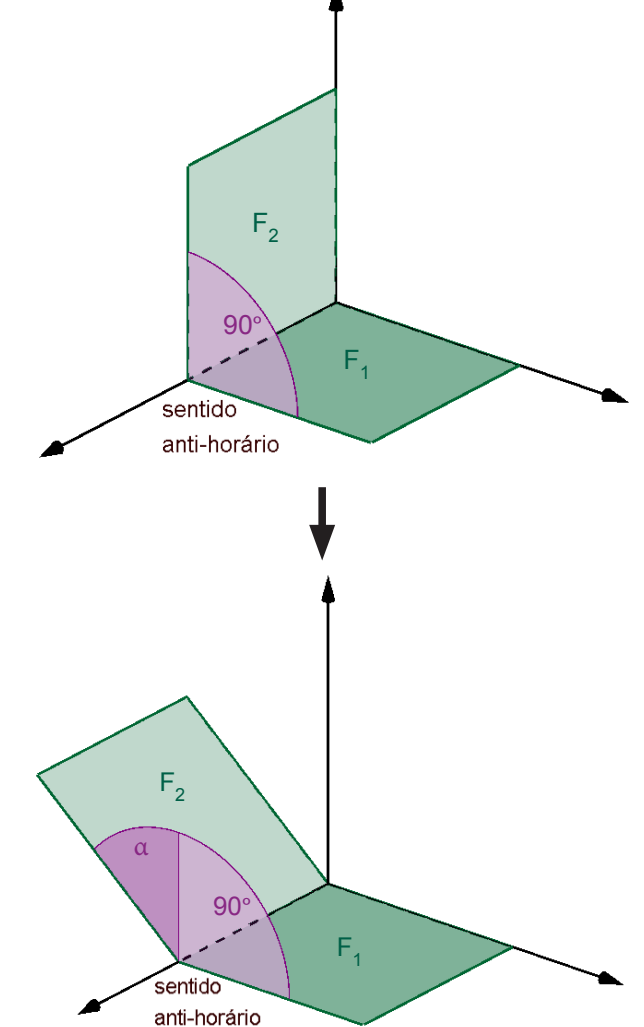

Figura 5: Planificação de um cubo

A face *F*<sup>2</sup> pode ser obtida por uma rotação de *F*1 em torno do eixo *x*. Quando o cubo está montado  $\mathrm{F}_\mathrm{2}$  é ortogonal a  $\mathrm{F}_\mathrm{1}$ , ou seja, formam um ângulo de 90°. Assim,  $\mathrm{F}_\mathrm{2}$  deve ser obtida nessa construção por um giro de F1 , em torno do eixo *x* no sentido anti- -horário, de 90º + α.

Figura 6: Processo de construção de F2 a partir de F**<sup>1</sup>**

No campo Entrada digite a seguinte expressão que constrói $\mathbf{F}_\text{2}$ a partir de um giro de  $\mathbf{F}_\text{1}$  por meio de um giro de 90º + α.

 $F_2 = Girar[F_1, 90^\circ + \alpha, EixoX]$ 

A face  $F_3$  é obtida de forma semelhante a  $F_2$ , por uma rotação de F<sub>1</sub>. Porém, o giro é no sentido oposto e em relação ao eixo *y*. Para produzir o giro no sentido horário, o ângulo deve ser negativo.

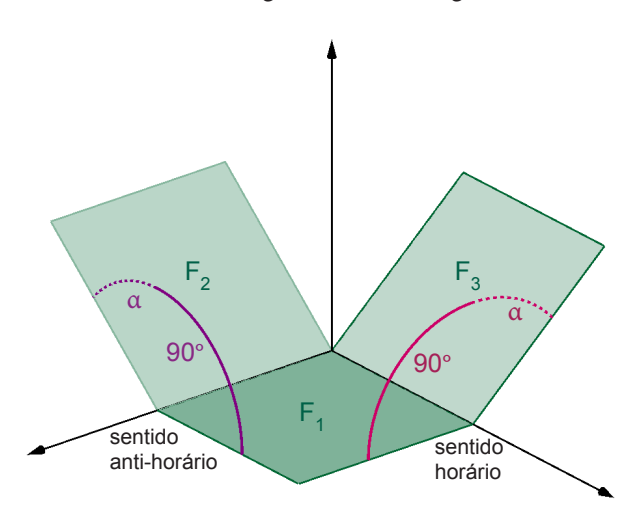

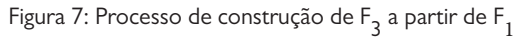

Para obter a face  $F_3$ , no campo Entrada, digite o comando a seguir:

 $F_3 = Girar[F_1, -90^\circ - \alpha, EixoY]$ 

A face  $F_4$  deve ser obtida girando  $F_1$  em torno do eixo *x* e, em seguida, transladando o resultado obtido na direção positiva do eixo *y*, utilizando o vetor *v.*

Note que o ângulo de rotação utilizado (90º − α) é diferente dos utilizados para obter as faces  $F_1$ , (90° +  $\alpha$ ) e F<sub>2</sub>, – (90° +  $\alpha$ ). No caso de F<sub>3</sub>, subtrair α de 90º ao invés de adicionar, faz com que a face gire no sentido horário, ao invés de girar no sentido anti-horário.

Os movimentos de rotação e translação são obtidos por meio de uma combinação de dois comandos:

• Transladar[<Objeto>, <Vetor>]

• Girar[<Objeto>, <Ângulo>, <Eixo de Rotação>] No campo de Entrada digite o seguinte comando:

 $F_4$  = Transladar[Girar[F\_1, 90° - α, EixoX], v]

Note que o comando Girar[F\_1, 90° - α, EixoX] substitui o parâmetro <Objeto> no comando Transladar. Assim, o resultado final é um duplo movimento, uma rotação seguida de uma translação, que gera

apenas a face  $F_4$  como objeto final. Se fosse utilizado o comando Girar e, em seguida, o comando Transladar aplicado ao resultado de Girar, seriam obtidos dois objetos.

•  $A = Girar[F_1, 90^\circ - \alpha, EixoX]$ •  $F_4$  = Transladar[A, v]

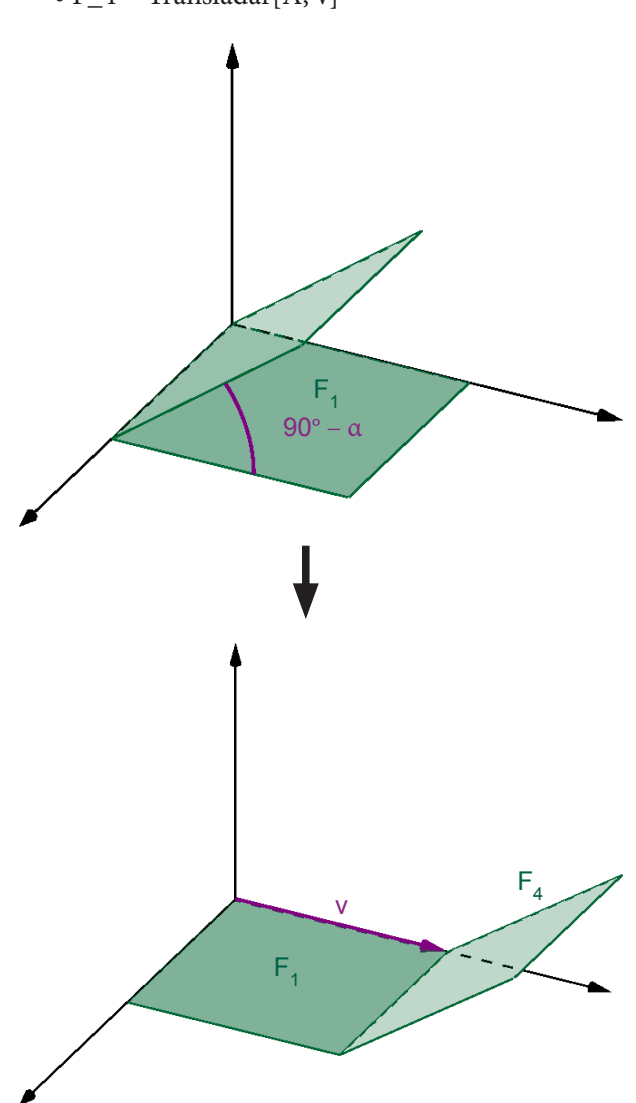

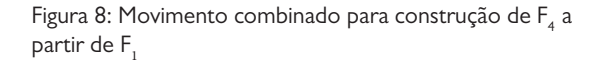

Na planificação exibida na Figura 5, a face  $F_5$ possui um lado adjacente a  $F_2$ , o que implica que nesse molde a face  $\mathrm{F}_5^{\phantom{1}}$  deve se movimentar acompanhando o movimento de  $F_2$ . Em outras palavras,  $F_5$ deve ser sincronizada aos giros de  $F<sub>2</sub>$ .

Para construir  $F_5$  gire  $F_1$  um ângulo de medida 90º − α em torno do eixo *y*, obtendo um polígono *A.*

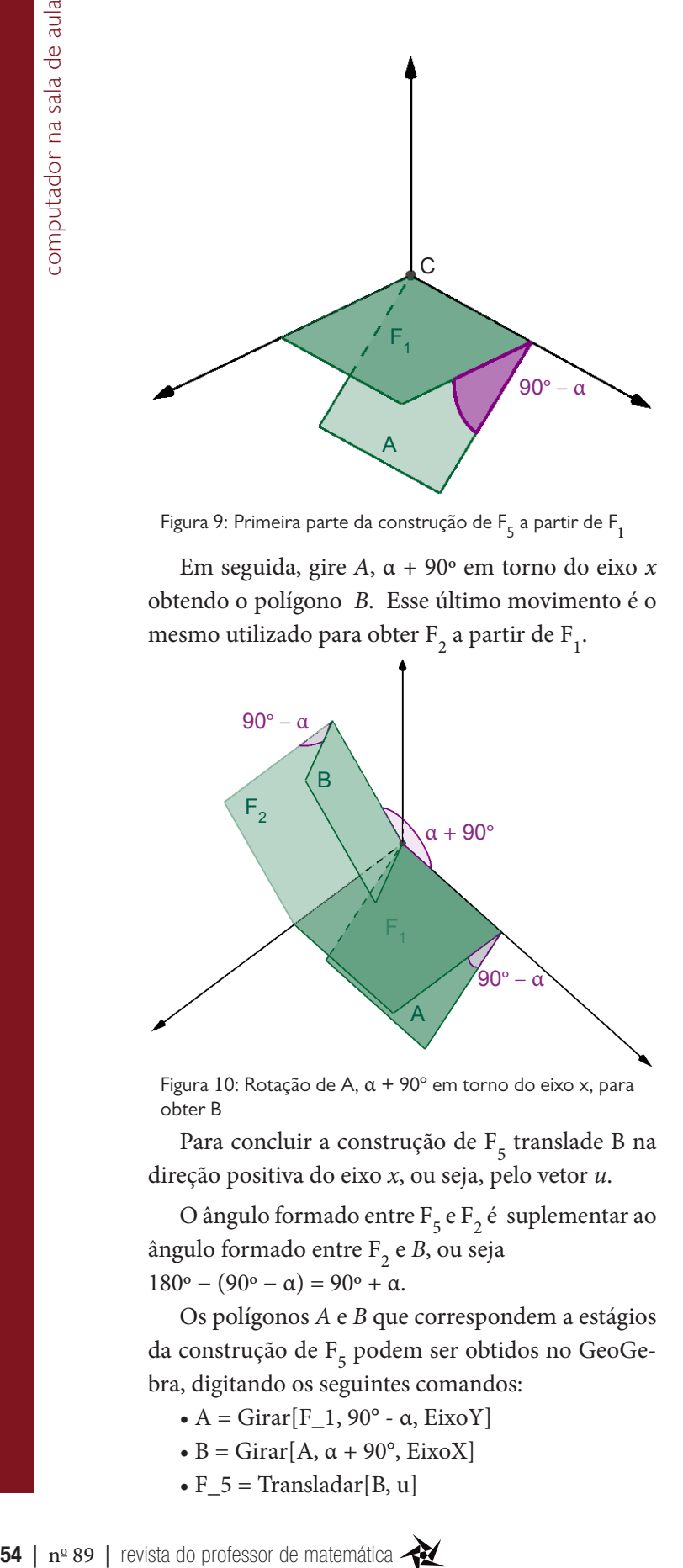

Figura 9: Primeira parte da construção de F<sub>5</sub> a partir de F<sub>1</sub>

Em seguida, gire *A*, α + 90º em torno do eixo *x* obtendo o polígono *B*. Esse último movimento é o mesmo utilizado para obter  $F_2$  a partir de  $F_1$ .

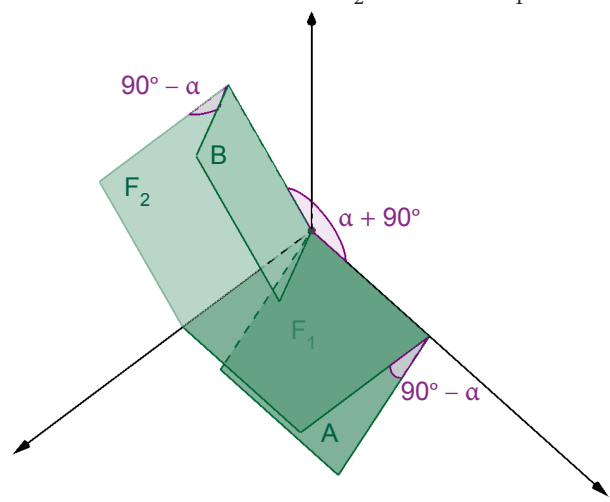

Figura 10: Rotação de A,  $\alpha$  + 90° em torno do eixo x, para obter B

Para concluir a construção de F<sub>5</sub> translade B na direção positiva do eixo *x*, ou seja, pelo vetor *u*.

O ângulo formado entre $\mathrm{F}_5^{\phantom{\dag}}$ e  $\mathrm{F}_2^{\phantom{\dag}}$ é suplementar ao ângulo formado entre F<sub>2</sub> e *B*, ou seja  $180^{\circ} - (90^{\circ} - \alpha) = 90^{\circ} + \alpha$ .

Os polígonos *A* e *B* que correspondem a estágios da construção de  $\text{F}_5$  podem ser obtidos no GeoGebra, digitando os seguintes comandos:

- $A = Girar[F_1, 90^\circ \alpha, EixoY]$
- $B = Girar[A, \alpha + 90^\circ, EixoX]$
- $F_5$  = Transladar[B, u]

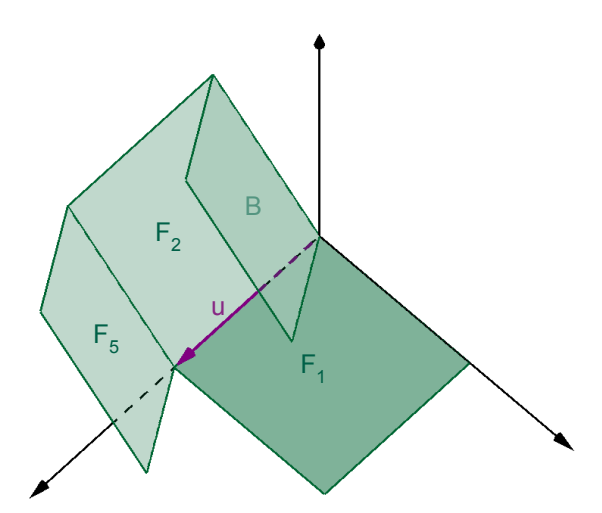

Figura 11: Translação de B na direção de u para obter F<sub>5</sub>

Utilizando uma expressão de comandos combinados é possível obter apenas um objeto final. Para isso, é preciso fazer "F\_5(B(A)))", ou seja,

F\_5 = Transladar[Girar[Girar[F\_1,  $90^\circ$  - α, EixoY],  $\alpha + 90^{\circ}$ , EixoX], u]

A última face a ser construída é  $F_{6}^{\text{}}$  que, como é possível observar na Figura 12, se movimenta em sincronia com o giro de  $F_2$  em torno do eixo x. Assim,  $F_6$  altera sua posição pelo giro 90° + α de  $F_2$  em torno do eixo x, simultaneamente, sofre também um giro de 90º + α, conforme apresentado na Figura 12.

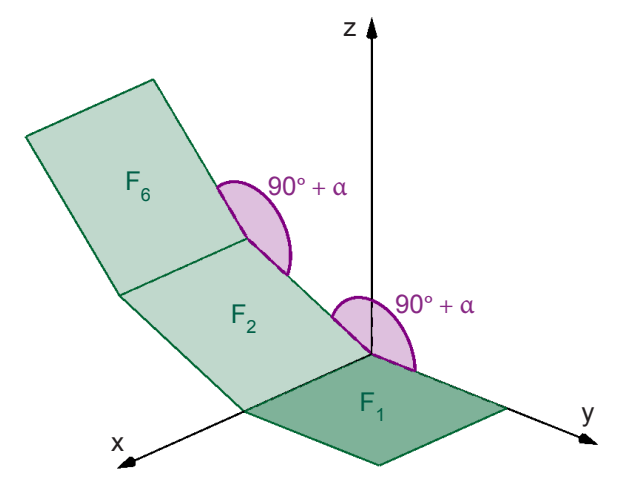

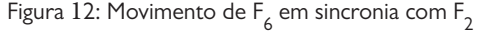

Para obter  $F_6$ , gire  $F_1$  em torno do eixo *x*, em um ângulo de medida 2(90º + α) = 180º + 2α. Suprimindo 180º na medida anterior obtém-se o mesmo resultado, ou seja, um polígono por uma rotação de 2α em torno do eixo *x*.

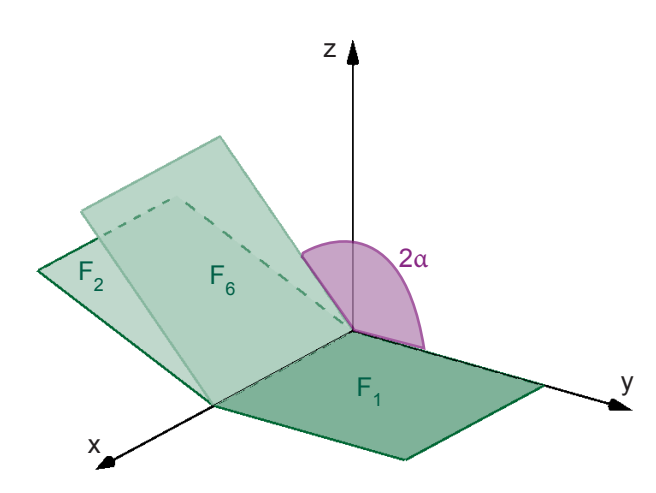

Figura 13: Giro de F<sub>1</sub>, 2α em torno do eixo *x*, para obter F<sub>6</sub>

 $F^{\vphantom{\dagger}}_{6}$  deve ser transladada para que um de seus lados fique adjacente a um lado de  $\mathrm{F}_2^{}$ . Para isso, constrói-se um vetor com a mesma rotação de  $F_2$  em relação ao eixo *x*. Esse vetor pode ser obtido girando v, em torno do eixo *x*, em um ângulo de medida 90º + α. Ou ainda, girando *w*, em relação ao eixo *x*, por um ângulo α.

Para obter F $_{6}$ , realizando as rotações e a translação apresentadas anteriormente, digite no campo Entrada a seguinte expressão de comandos combinados.

F\_6 = Transladar[Girar[F\_1, 2α, EixoX], a]

Após construir  $F_6$  o molde do cubo fica completo. Variando o controle deslizante α de 0º (cubo montado) a ângulos maiores que zero, obtém-se estágios de abertura do molde e, com α = 90º, obtêmse a planificação do cubo.

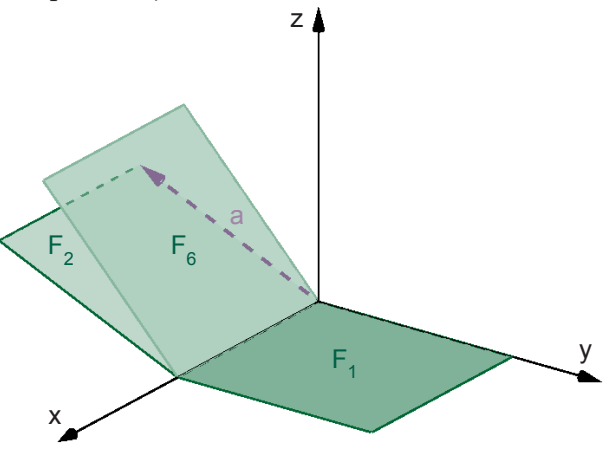

Figura 14: Translação de  $F_6$  pelo vetor a

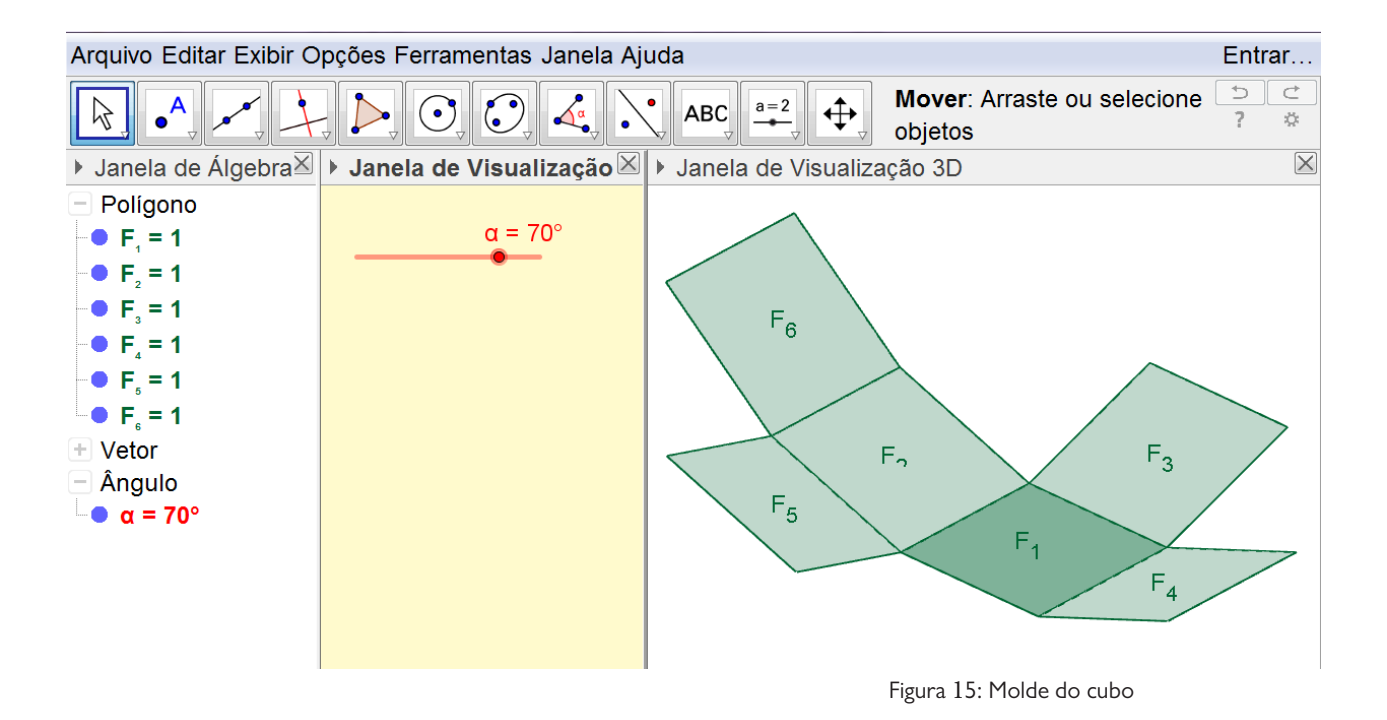

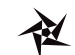